# **Funktionen Kontakt**

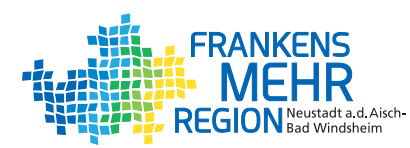

## **Erinnerung an die Entleerungstermine**

Sie können sich mit der Abfall-App vor jeder Abfuhr einer Tonne erinnern lassen – jetzt auch mit den Terminen der Gelben Tonne. So wird kein Abfuhrtermin mehr verpasst. Wie funktioniert's?

### **App bereits vorhanden:**

1. Einstellungen

- 
- 2. Abfallarten auswählen
- 3. Gelbe Tonne aktivieren
- 4. Speichern, App verlassen (abmelden nicht nötig) und erneut öffnen

### **App noch nicht vorhanden:**

- 1. Abfall-App downloaden
- 2. Standort hinzufügen
	- **→ Stadt/Gemeinde auswählen**
	- $\rightarrow$  Straße auswählen
	- **→ Hausnummer auswählen**
- 3. Anschließend die gewünschten Abfallarten auswäh len, an welche zusätzlich zu Rest-, Bio- und Papier müll erinnert werden soll (Problemmüll, Müllgebüh ren, Gelbe Tonne)
- 4. Speichern, App verlassen (abmelden nicht nötig) und erneut öffnen

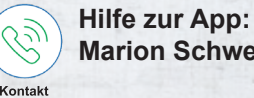

**Marion Schweigert, Tel. 09161 92-6310**

**Abfallberatung: Sarah Kuhlmann, Tel. 09161 92-6380**

**Abfallwirtschaft des Landkreises Neustadt a.d.Aisch-Bad Windsheim Konrad-Adenauer-Str. 1 91413 Neustadt a.d.Aisch E-Mail: abfall@kreis-nea.de**

## **DIE ABFALL-APP NEA**

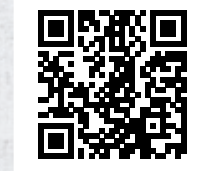

**DOWNLOAD UND NUTZUNG**  Abfall-App**KOSTENLOS**

abfall<br>rtschaft

*RANKENS* abfall<br>wirtschaft

# für iOS & Android **Die Abfall-App NEA**

Bildquelle: © blackzheep/fotolia

**Silida** 

## **Schritte zur Installation der Abfall-App NEA 5**

# **Funktionen Funktionen**

田

氚

Sie können die Abfall-App NEA für iOS und Android bequem über den Apple-Store oder Google-Playstore herunterladen.

Geben Sie Ihren Standort ein. Danach erscheint automatisch eine auf Ihr Grundstück angepasste Einstellung der Abfallbehälter.

**Es wird "Biotonne 2-wöchentlich" angezeigt. Es ist keine Umstellung notwendig, auch wenn sie von April bis Oktober wöchentlich geleert wird!** 

Im Anschluss können Sie einstellen, wann Sie an die Abfuhrtermine erinnert werden möchten.

Registrieren Sie sich am besten gleich mit Ihrer E-Mail-Adresse, dann stehen Ihnen einige zusätzliche Funktionen zur Verfügung, vor allem erreichen Sie dann unsere Push-Nachrichten, z.B. bei Verzögerungen in der Abholung der Mülltonnen. Zudem können Sie mehrere Standorte oder gleiche Einstellungen auf beliebigen Endgeräten einrichten. Sie können aber auch anonym die Installation der App abschließen.

Danach stehen Ihnen die Dienste der Abfall-App NEA zur Verfügung.

**Je nach Modell muss in den Handyeinstellungen die Abfall-App dauerhaft aus dem Energiesparmodus genommen werden, da sich bei längerer Nichtnutzung die Erinnerungsfunktion deaktiviert.**

Übrigens: In der App wird bei Hilfe/Support/Kontakt unter "Hilfe" erklärt, wie Sie die Einstellungen an Ihrem Handy ändern können.

Die Termine können in den persönlichen Kalender übertragen werden.

**Eine laufende Synchronisation mit der App hält den Kalender auch bei kurzfristigen Terminverschiebungen aktuell**

Welcher Wertstoff kann an welchem Standort abgegeben werden sowie Informationen zu den jeweiligen Standorten. Abfall-ABC

**Die Abfallwirtschaft nimmt Anregungen zur Ergänzung der Liste gerne entgegen.**

Über ein Login mit Ihrem Kundenkonto ist es möglich, die momentane Anzahl der Tonnenleerungen einzusehen.

stückeigentümer stellen).

Übrigens: Bei Android-Geräten gibt es die sog. "Memofunktion". Wenn Sie diese aktivieren, können Sie Eingaben speichern, z.B. Kundenkonto.

Mit der Eingabe Ihres Kundenkontos können Sie bequem und einfach einen Sperrmüllabruf beantragen (die Nummer finden Sie auf dem Gebührenbescheid; Antrag können nur Grund-

Standorte und Öffnungszeiten der Wertstoffhöfe, der Deponien sowie der Container + Verkaufsstandorte für Kompost und Erdenprodukte sowie Bio- und Zusatzmüllsäcke.

Sie können einfach über das Handy Ihre Reklamation an die Abfallwirtschaft senden.

sich). nformationen

Allgemeine Informationen aus der Abfallwirtschaft + Aktuelles (ein wöchentlicher Blick lohnt

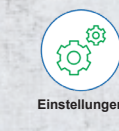

Falls Sie sich bereits anonym angemeldet haben, können Sie dies unter "Einstellungen" .Account ändern".

Übrigens: Push-Mitteilungen mit aktuellen Informationen erhalten Sie nur, wenn Sie sich mit Ihrer E-Mail-Adresse registrieren lassen.

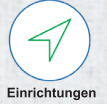

**ABC**